### **Espacenet**

**<http://www.epo.org/searching/free/espacenet.html>**

#### Martina Machátová Aktualizace: 29. dubna 2016

# Obsah

- 90 milionů patentových dokumentů z 90 zemí světa.
- Řada patentů je k dispozici v plném textu.
- Jednotlivé země rozdílné časové pokrytí a četnost aktualizací.
- U mnoha dokumentů obsaženo: právní status, informace o patentových rodinách, odkazy na citující a citované dokumenty.
- Systém buduje Evropský patentový úřad.

### **Evropský patentový úřad** www.epo.org

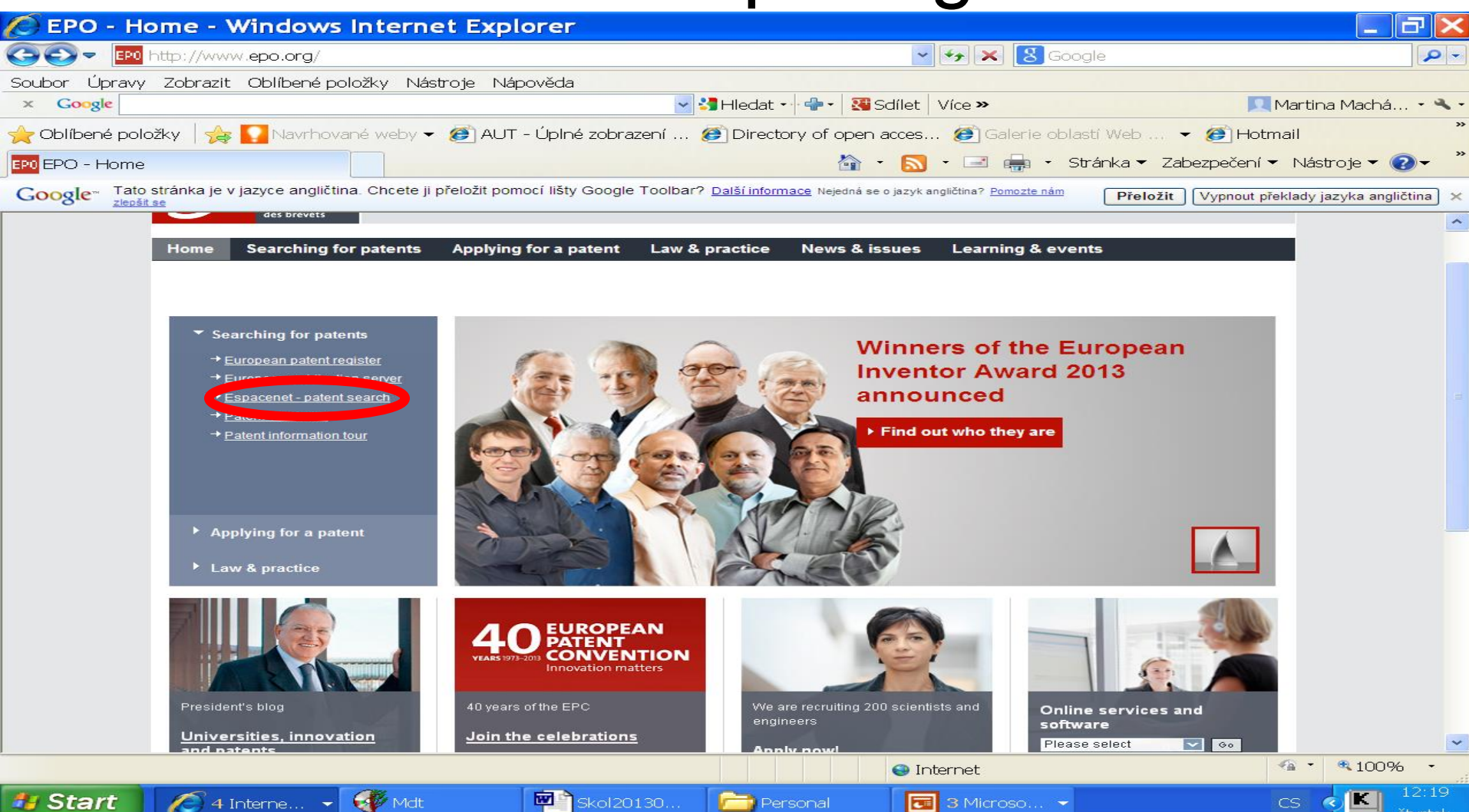

EPO http://www.epo.org/searching-for-patents/technical/espacenet.html

 $Q - C$ Q (203) Roundcube Webmail: Př...

#### Zobrazit Oblíbené položky Nástroje Nápověda **Úpravy** Soubor

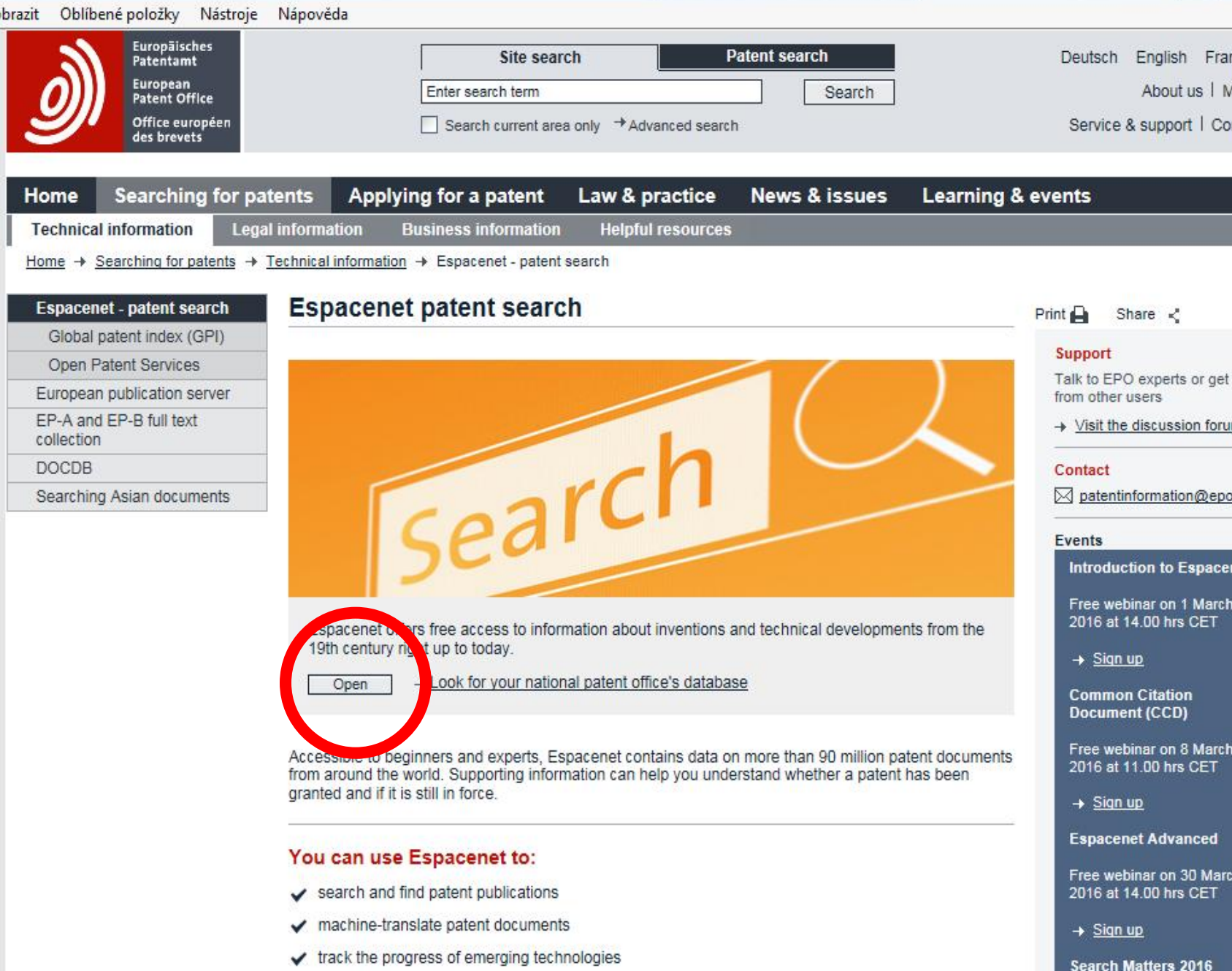

#### Vstupní rešeršní maska

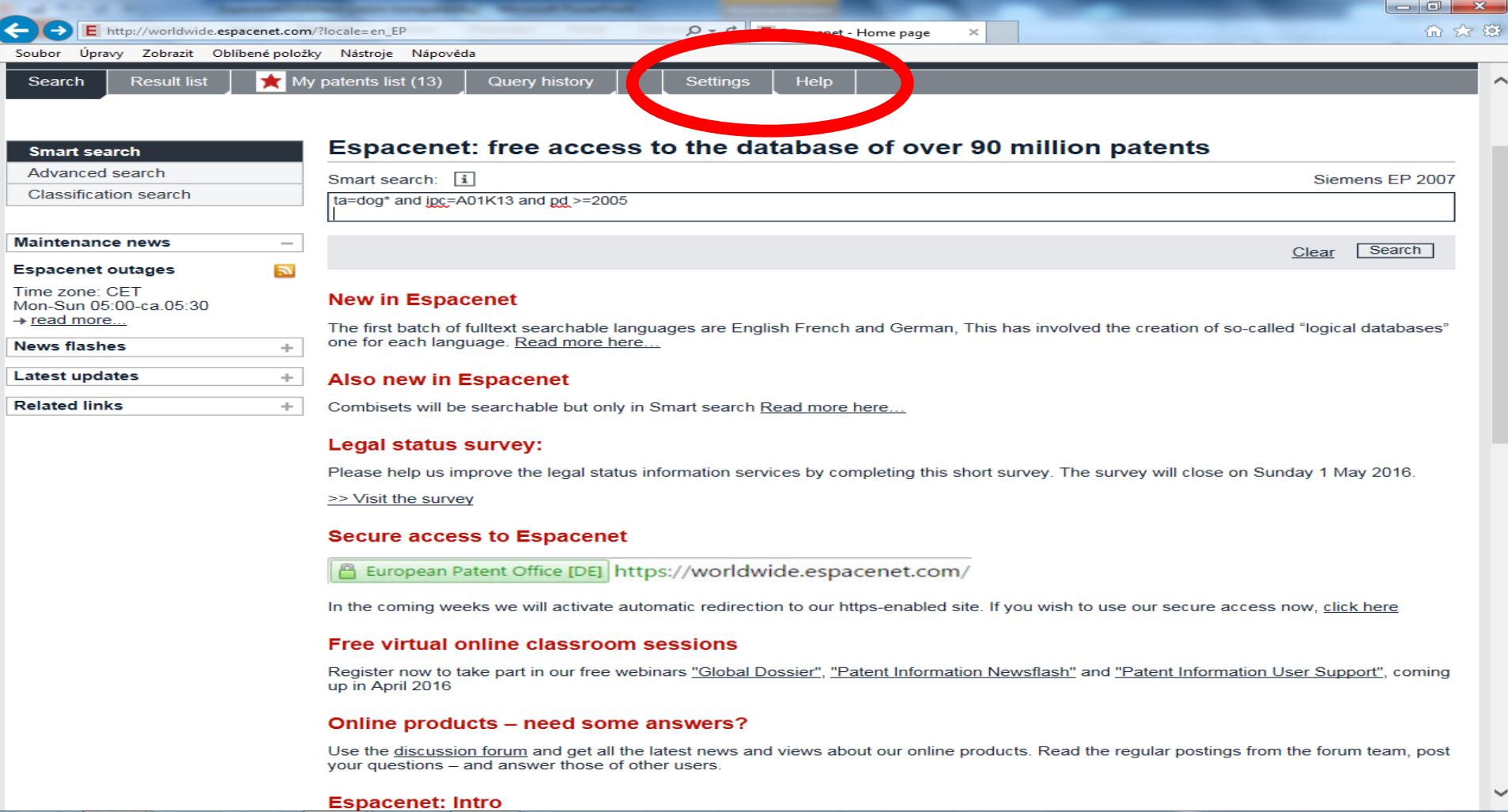

Ð

 $\bullet$ 

 $8:21$ 

28.4.2016

豊 (◎)

CS.

æ

 $\mathbf{w}$ 

 $25$ 

P5

 $\bullet$ 

2

#### Nastavení

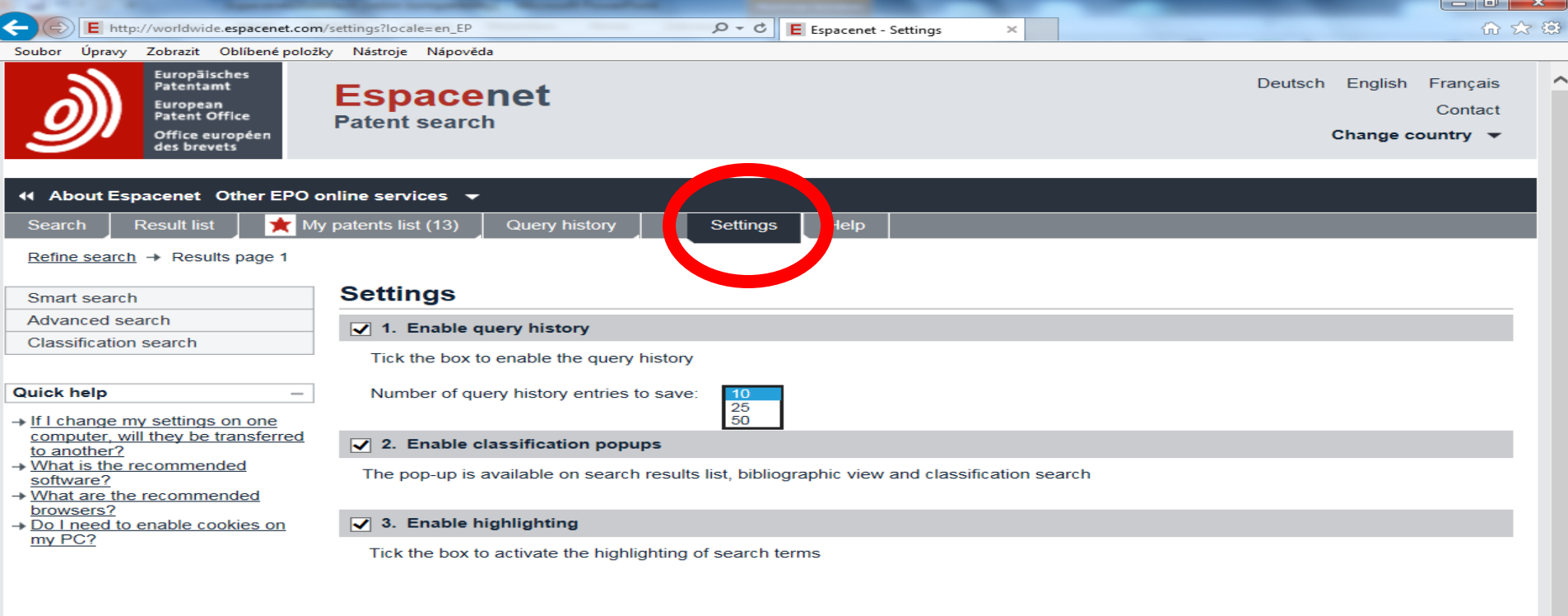

 $\overline{\mathbf{w}}$ 

KE,

码

**P**s

 $\bullet$ 

 $\bullet$ 

 $\bullet$ 

Æ

 $\overline{321}$  (a)  $\overline{28.4.2016}$  $CS$ æ

#### Vyhledávání pro začátečníky i experty

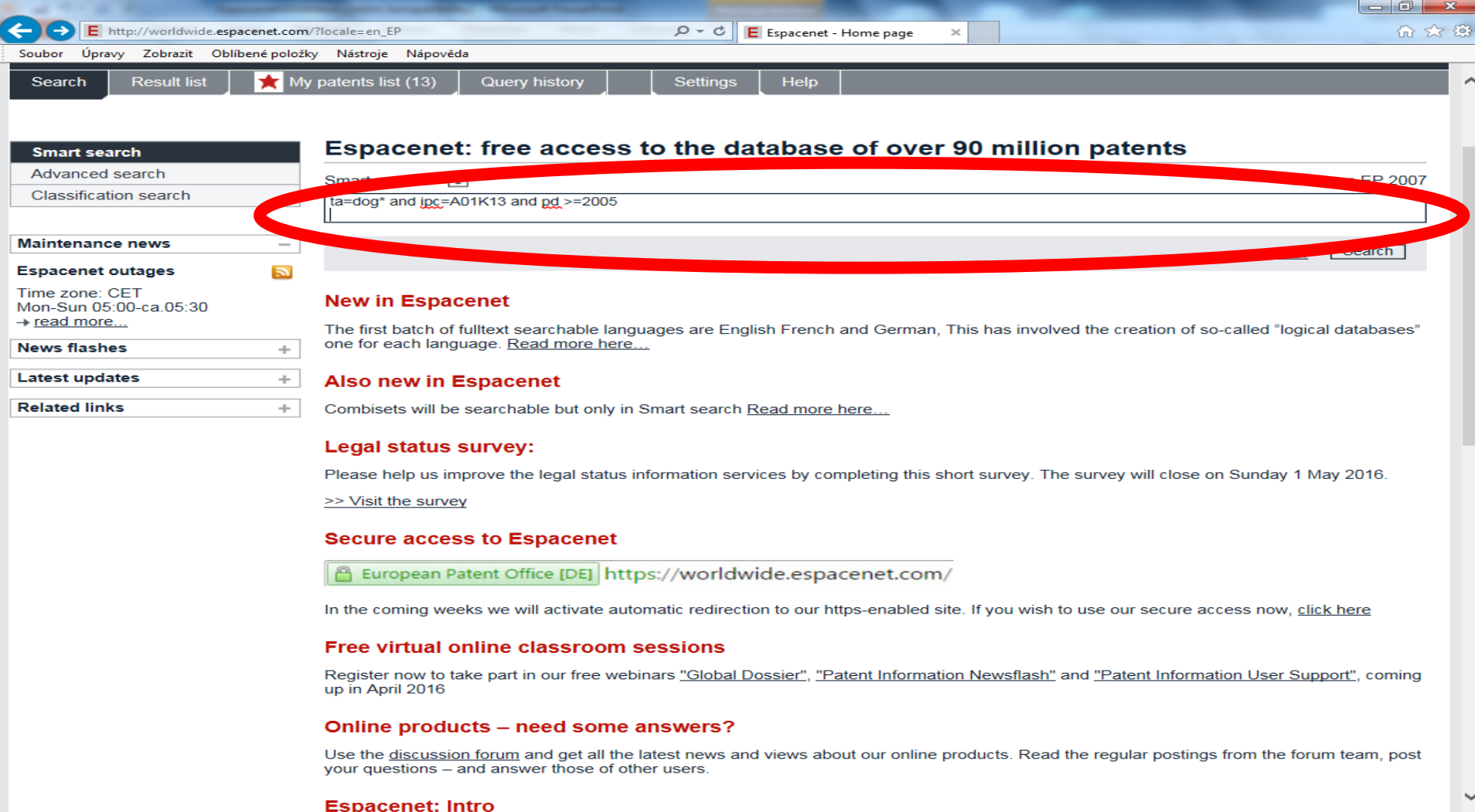

 $8:16$ 

28.4.2016

■ (0)

æ

 $\mathbf{w}$ 

 $\bullet$ 

**AS** 

P.

Ð

Q

# **Help**

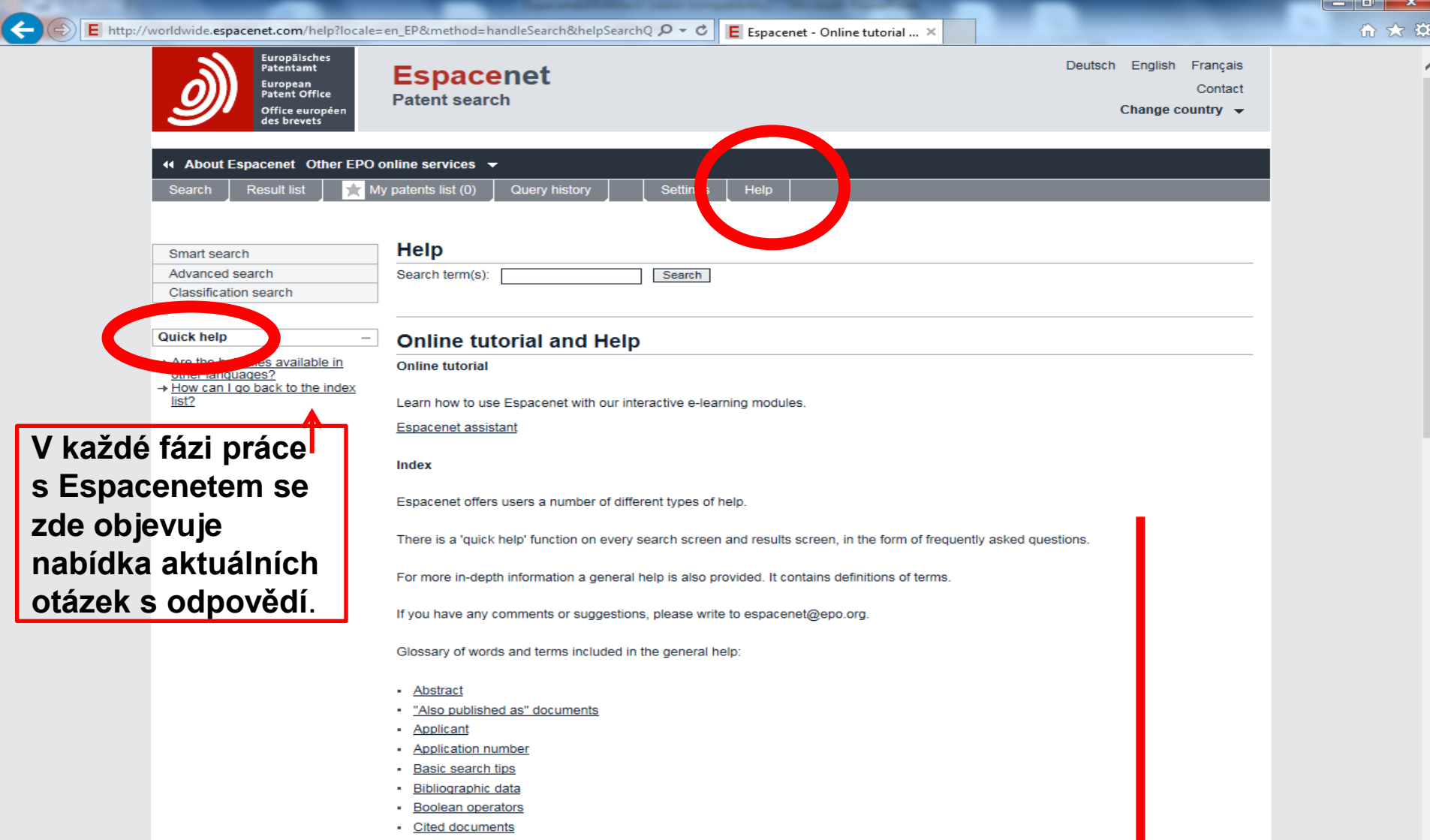

# **Smart search** Vyhledávací nástroje

- AND, OR, NOT
- Fráze: "rotary cutting tool" ti="rotary cutting tool"
- Proximitní operátory.
- Datum zveřejnění možnosti zápisu: pd >=2000, pd <=2005, pd="2005 2016", pd="2005, 2016", pd="2005:2016" .

# **Smart search** Zkratky vyhledávacích polí

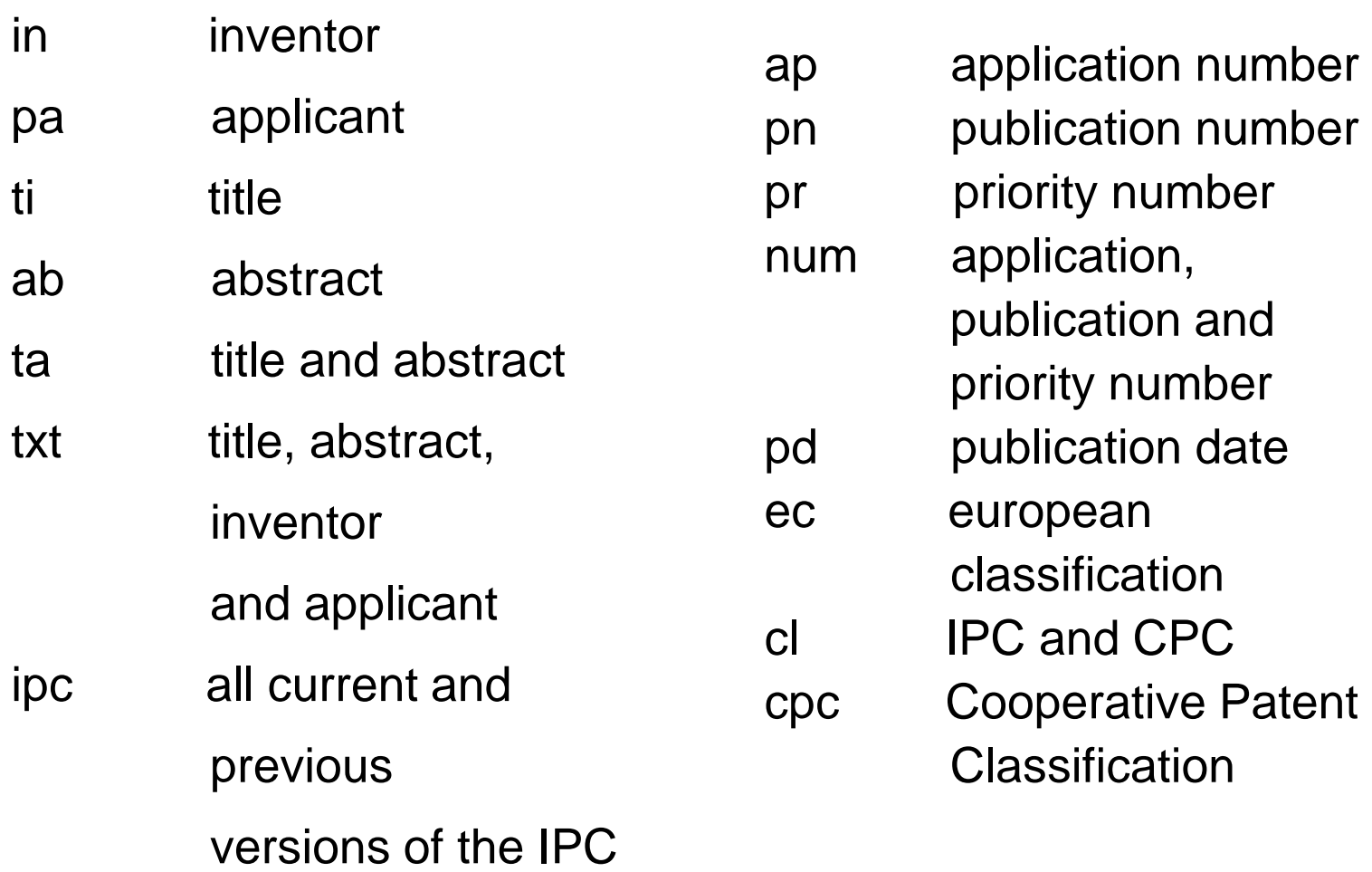

#### Vyhledávání

- Lze napsat jakýkoliv vyhledávací výraz.
- Vyhledávání lze provést v určitých polích pomocí kódů polí.

Příklady:

*a) in=Klaska and ta=nonwoven*

Hledá se slovo "Klaska" ve jménu vynálezce a slovo "nonwoven" v názvu či abstraktu.

b) ta=dog\* and ipc= $A01K13$  and pd  $>=2005$ 

Hledá se slovo začínající kořenem "dog" v názvu či abstraktu, v Mezinárodním patentovém třídění dle notace začínající na ,,A01K13" a v datu zveřejnění po roce 2005.

# Práce s výsledky

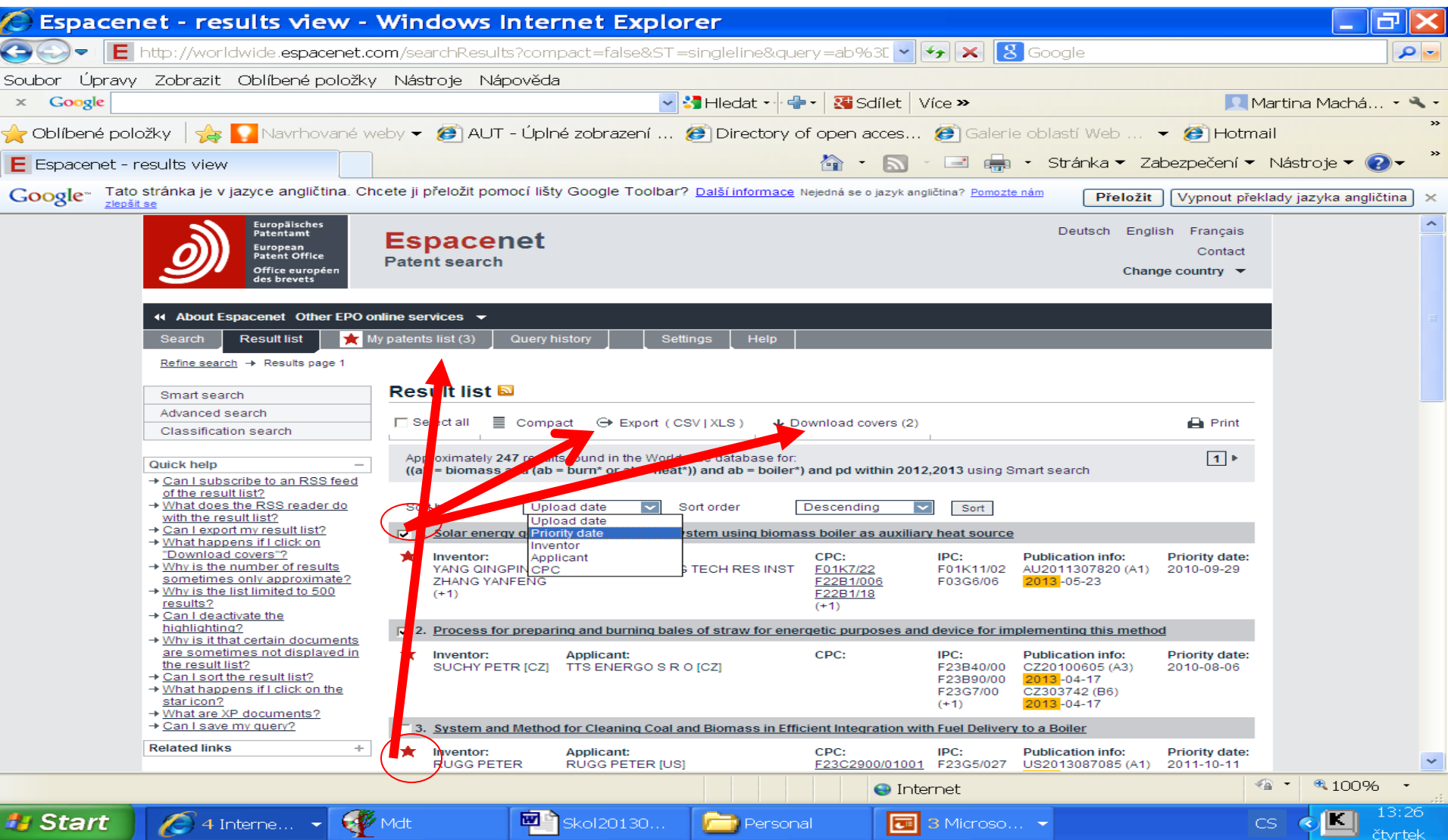

#### Export výsledků ve formátu xls

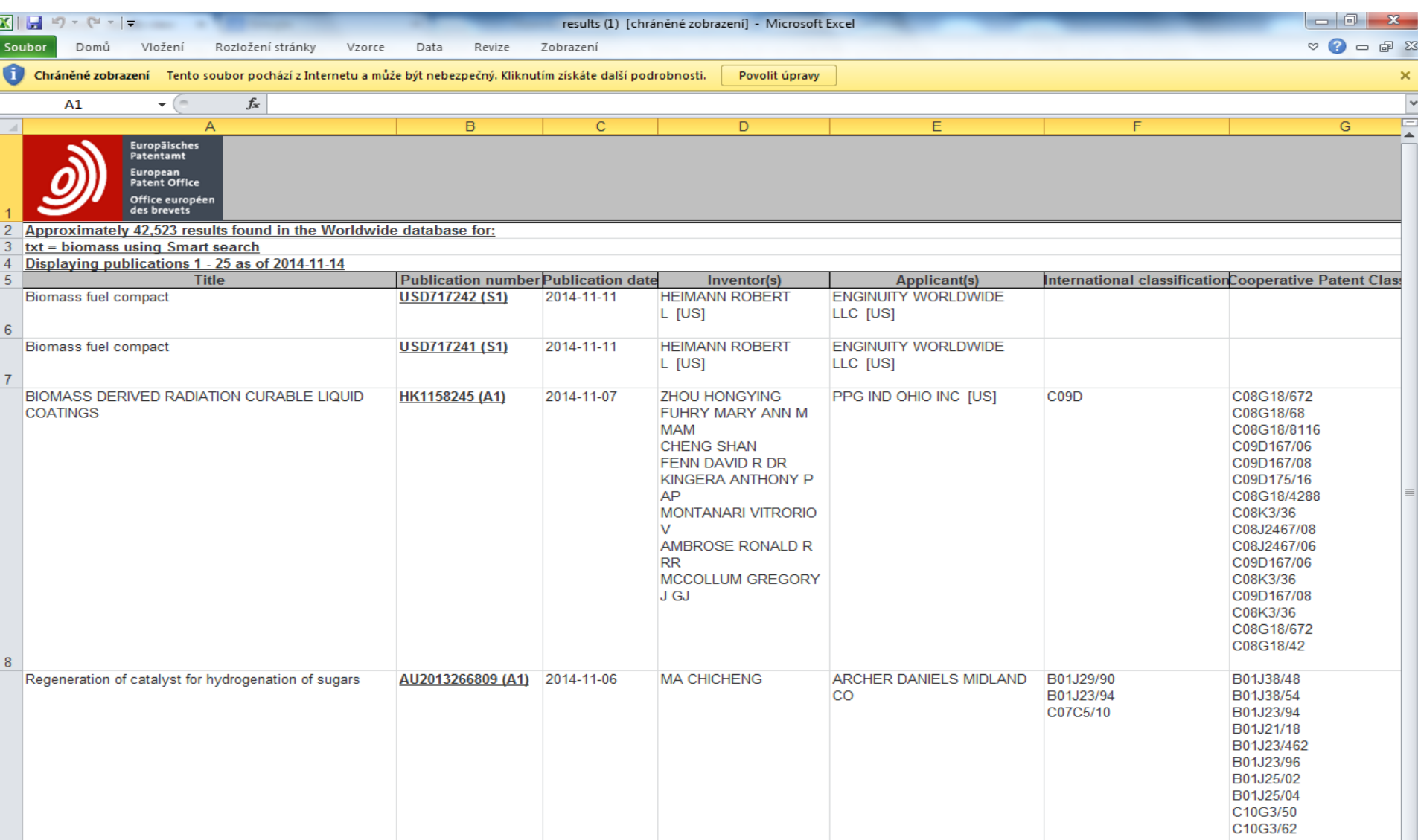

# Bibliografický záznam (1)

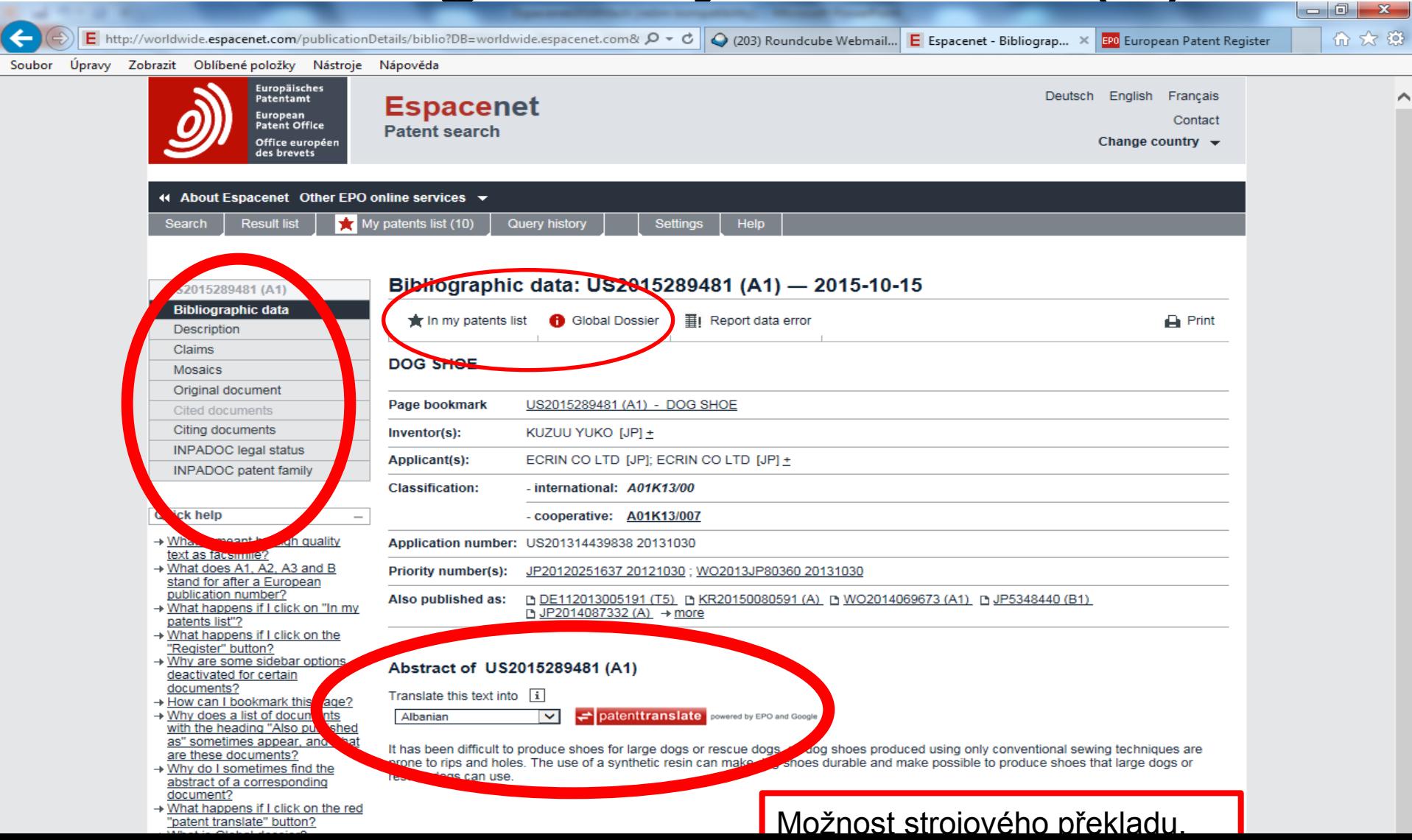

#### Bibliografický záznam Global Dossier

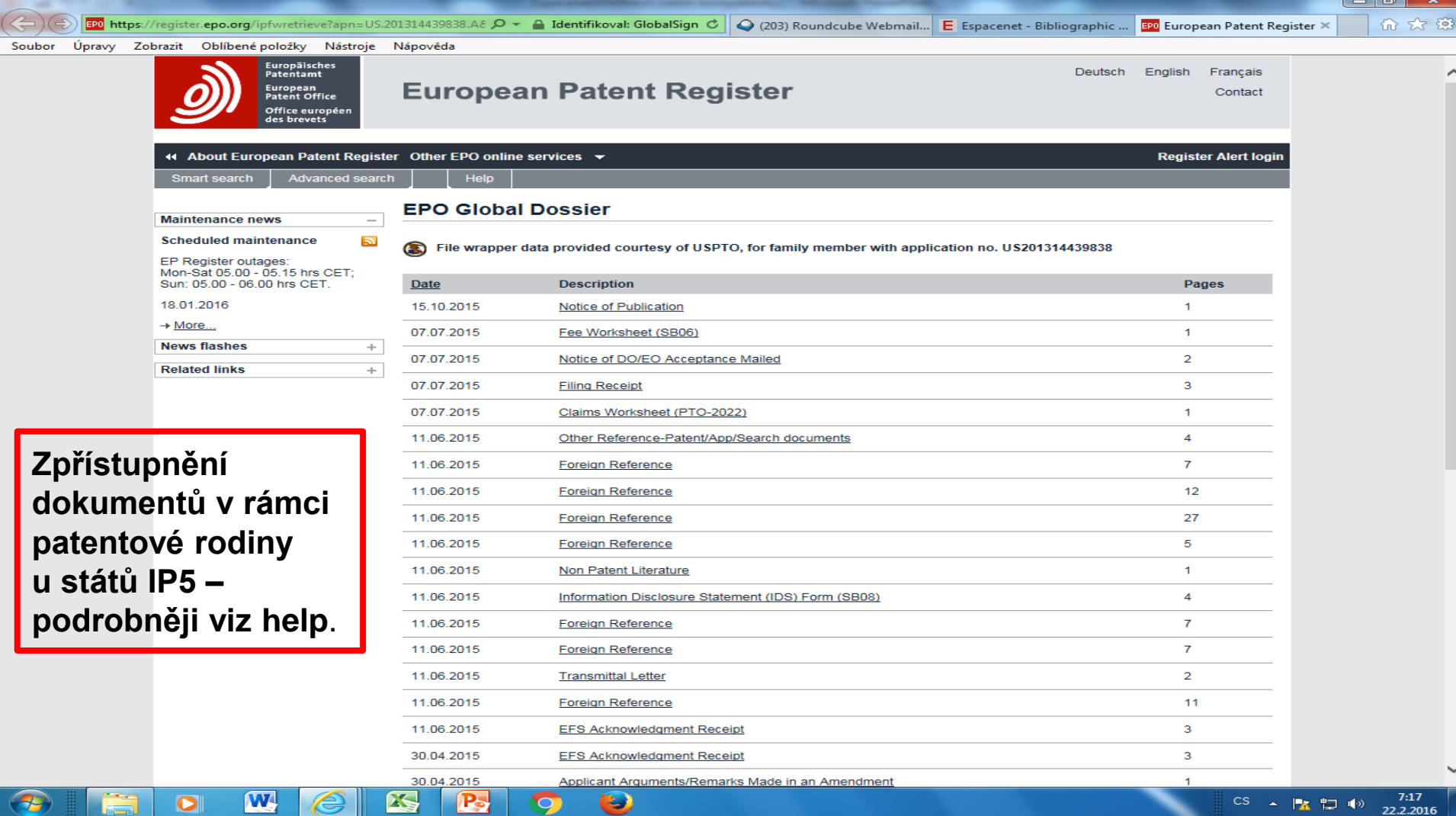

Э

W

 $\mathbf{z}$ 

### Původní dokument

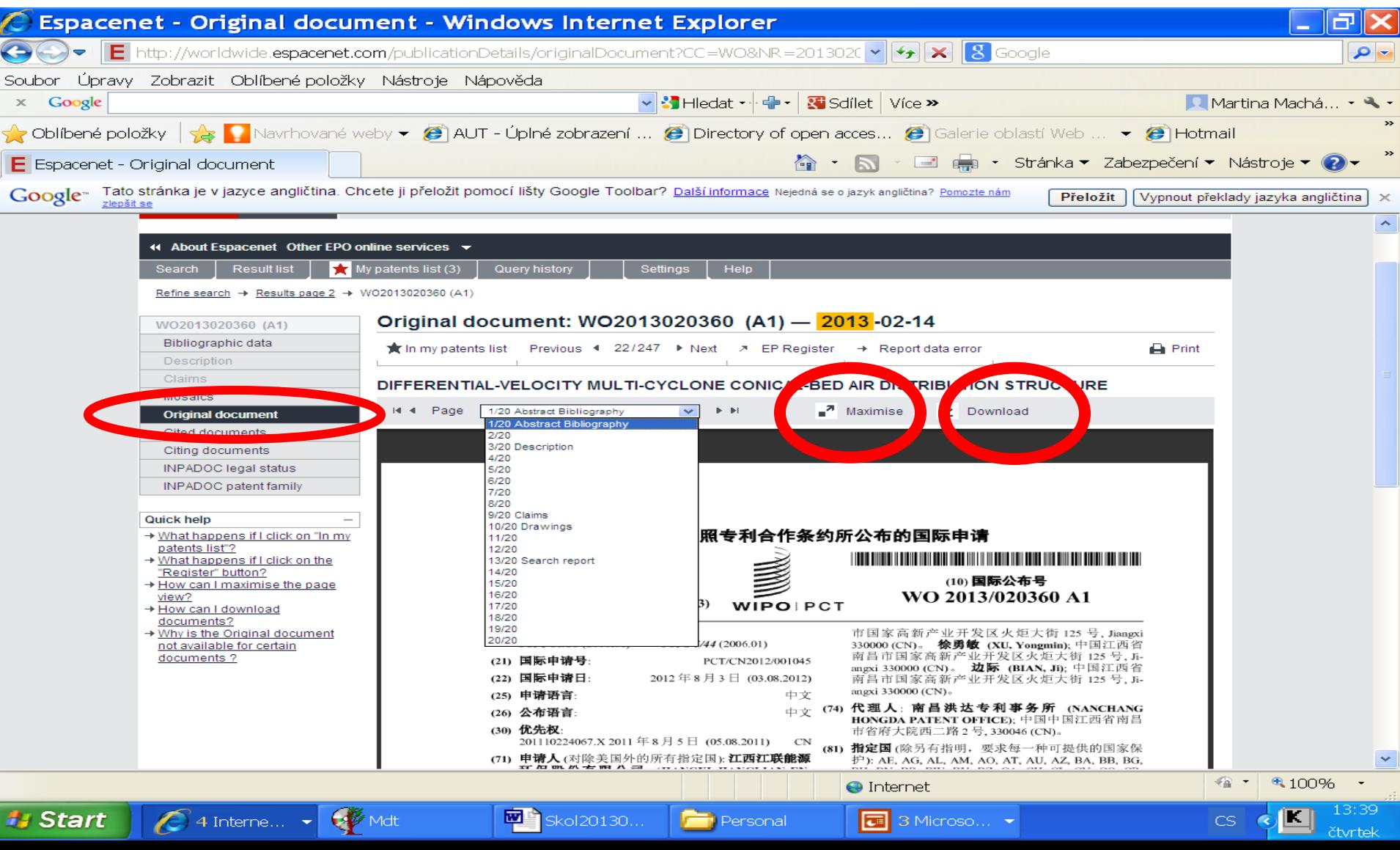

# Strojový překlad

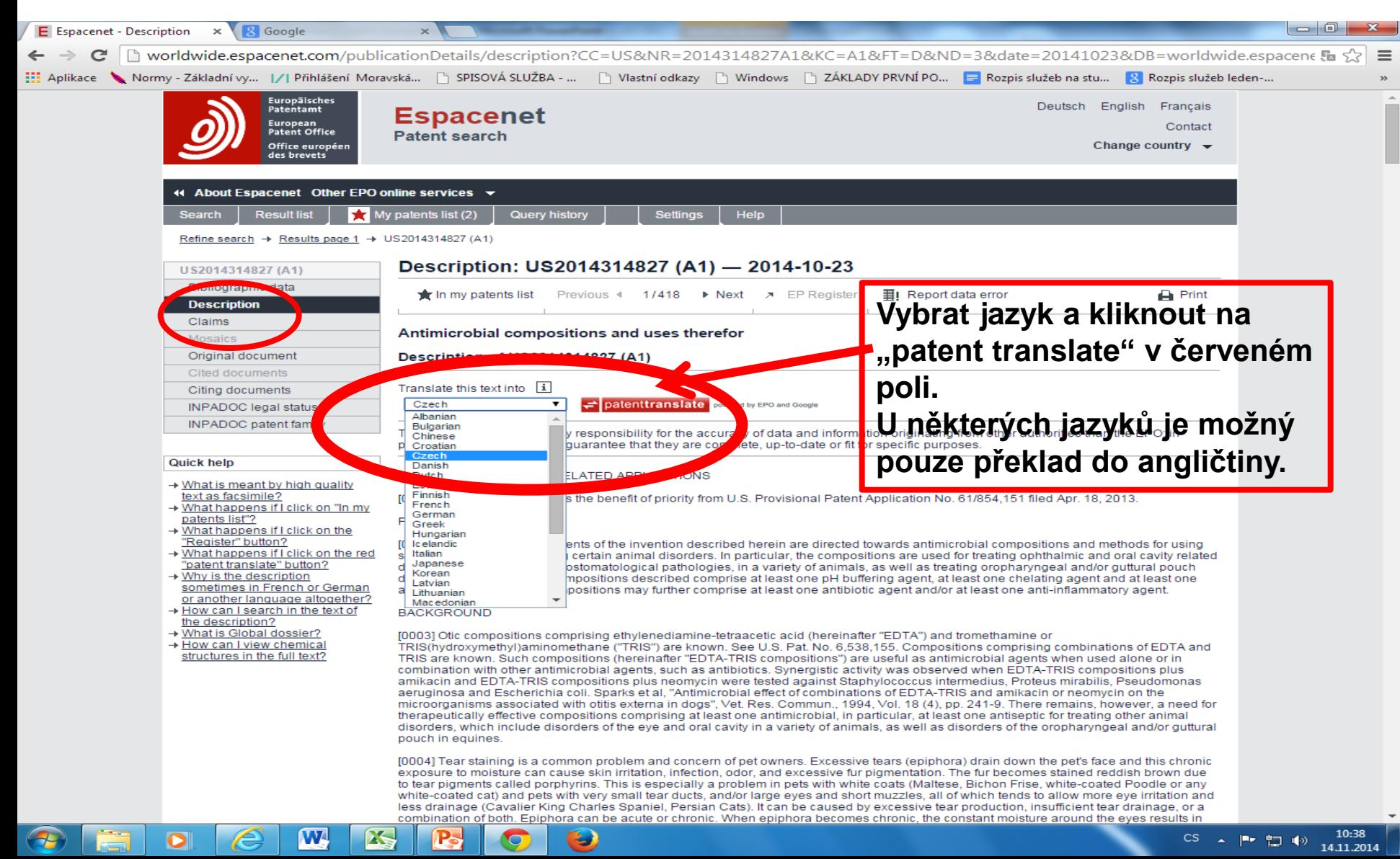

#### Strojový překlad Výsledek

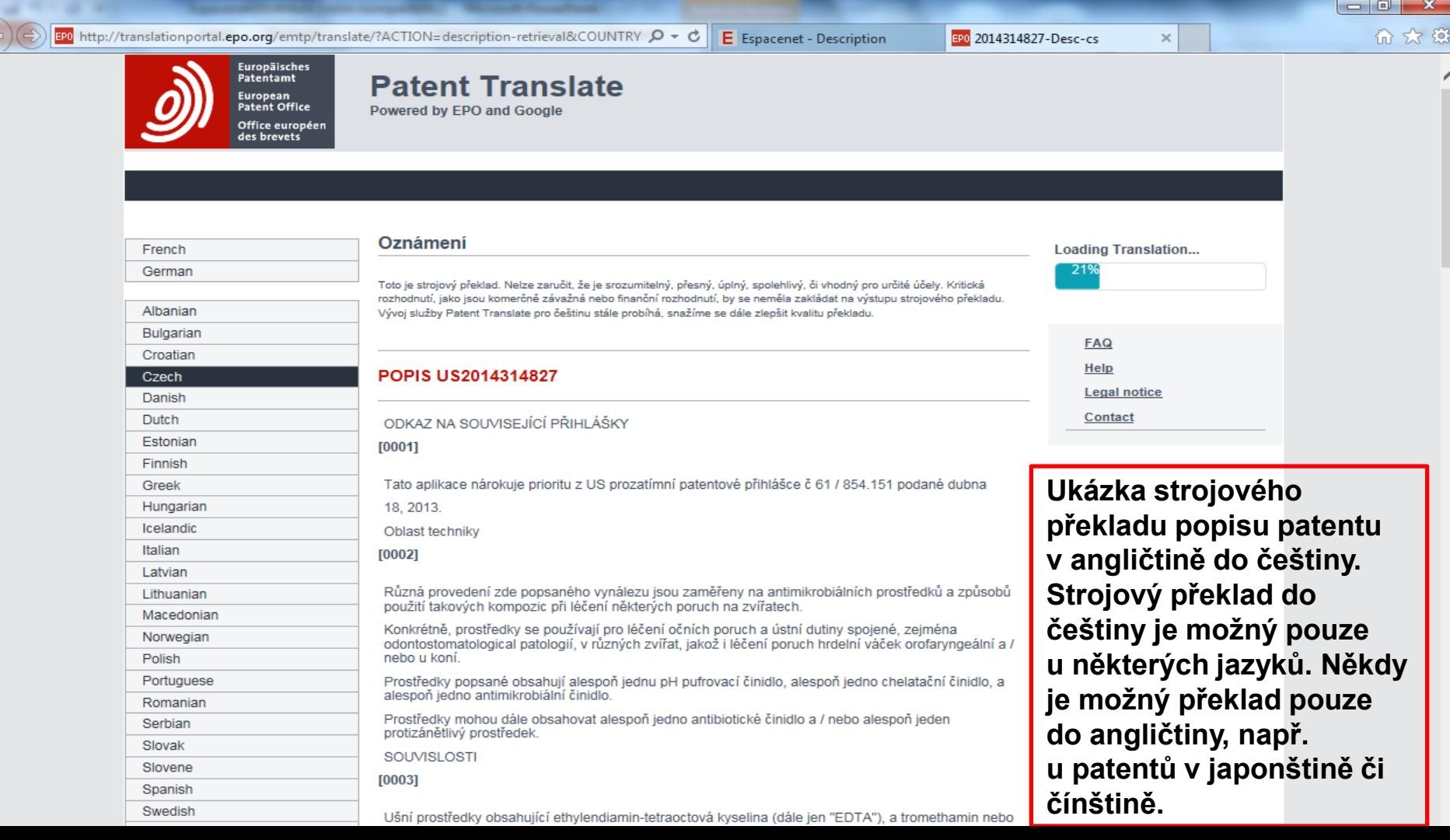

#### Právní stav

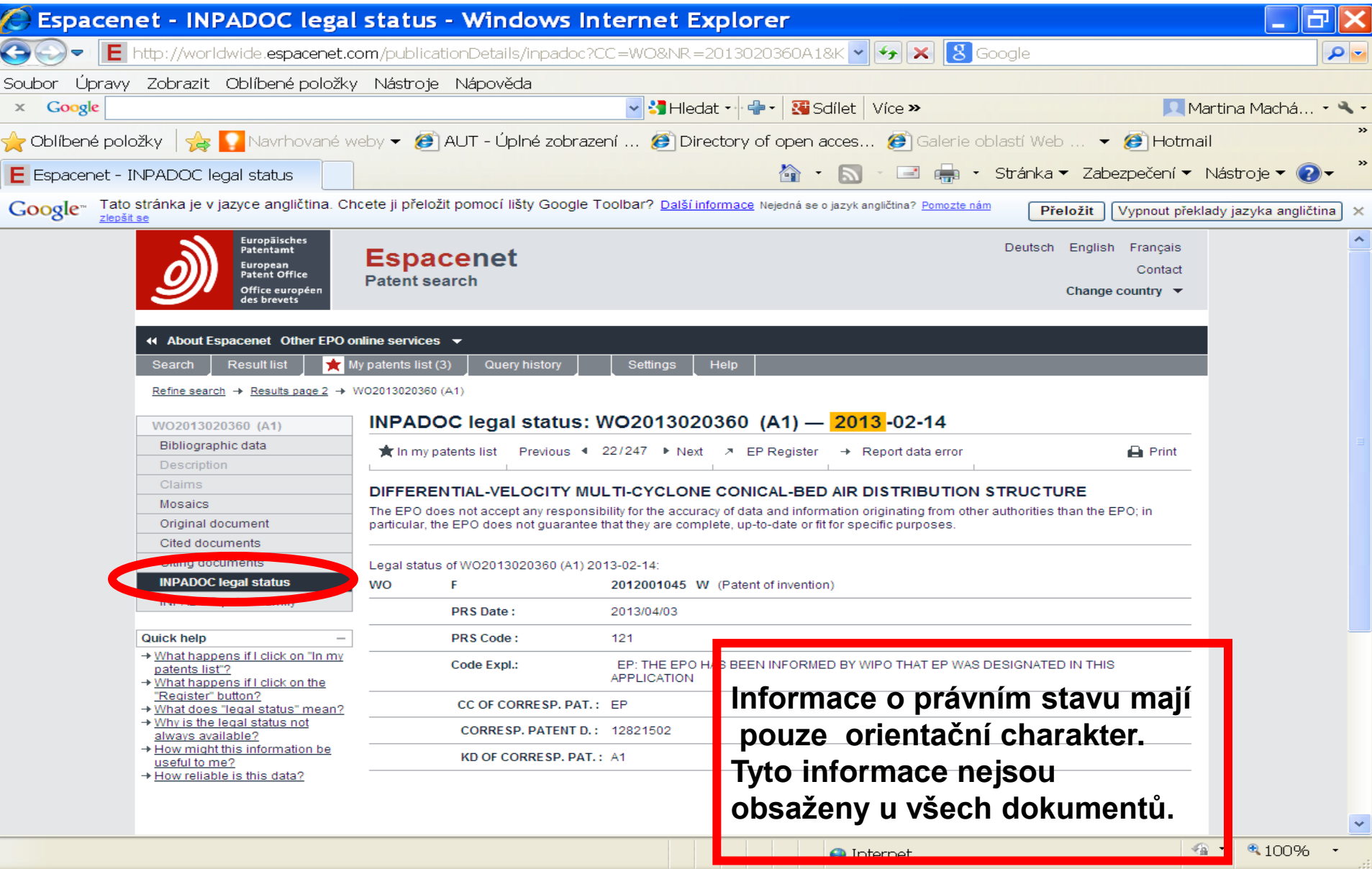

#### Patentová rodina

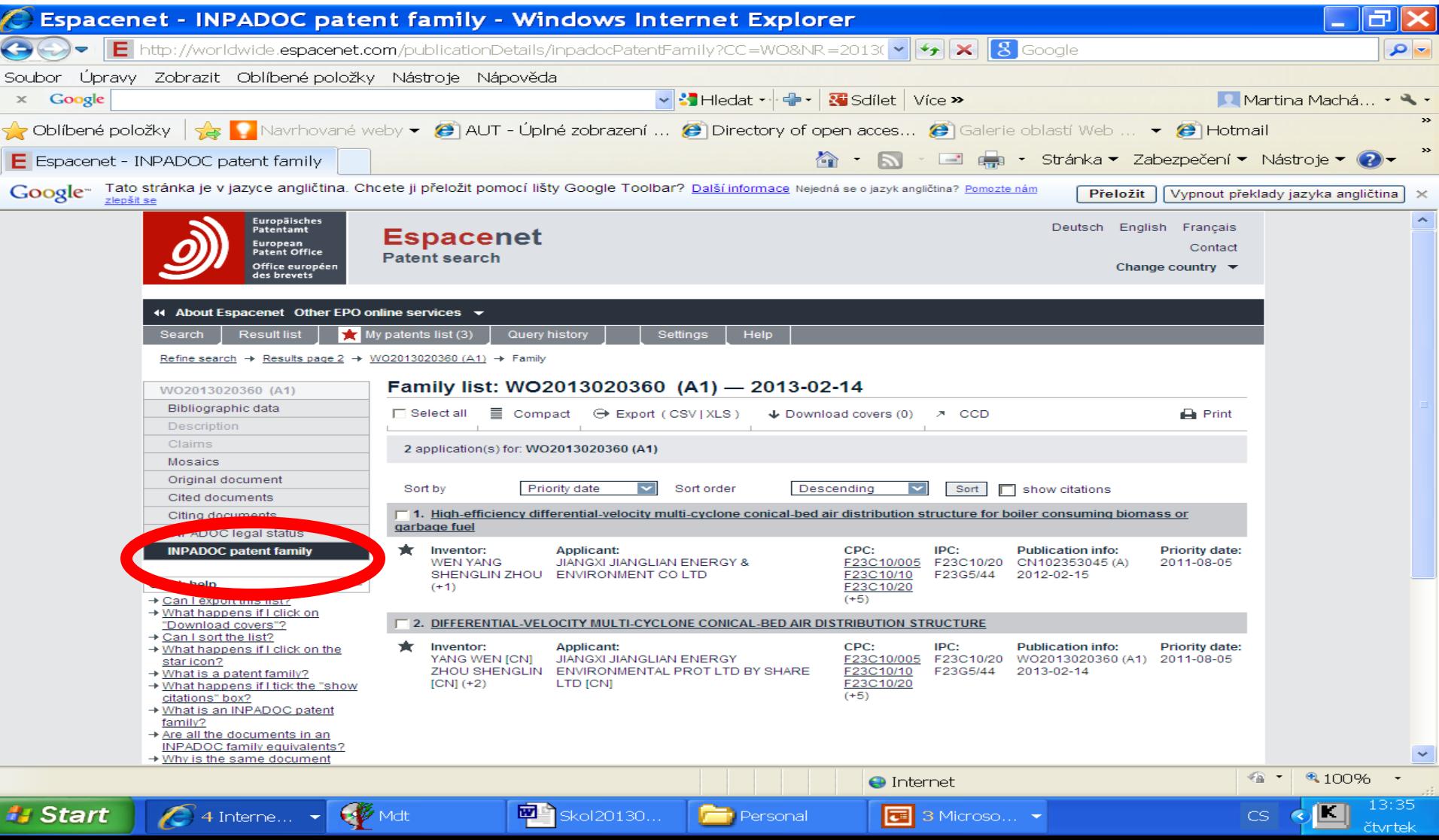

# Bibliografický záznam (2)

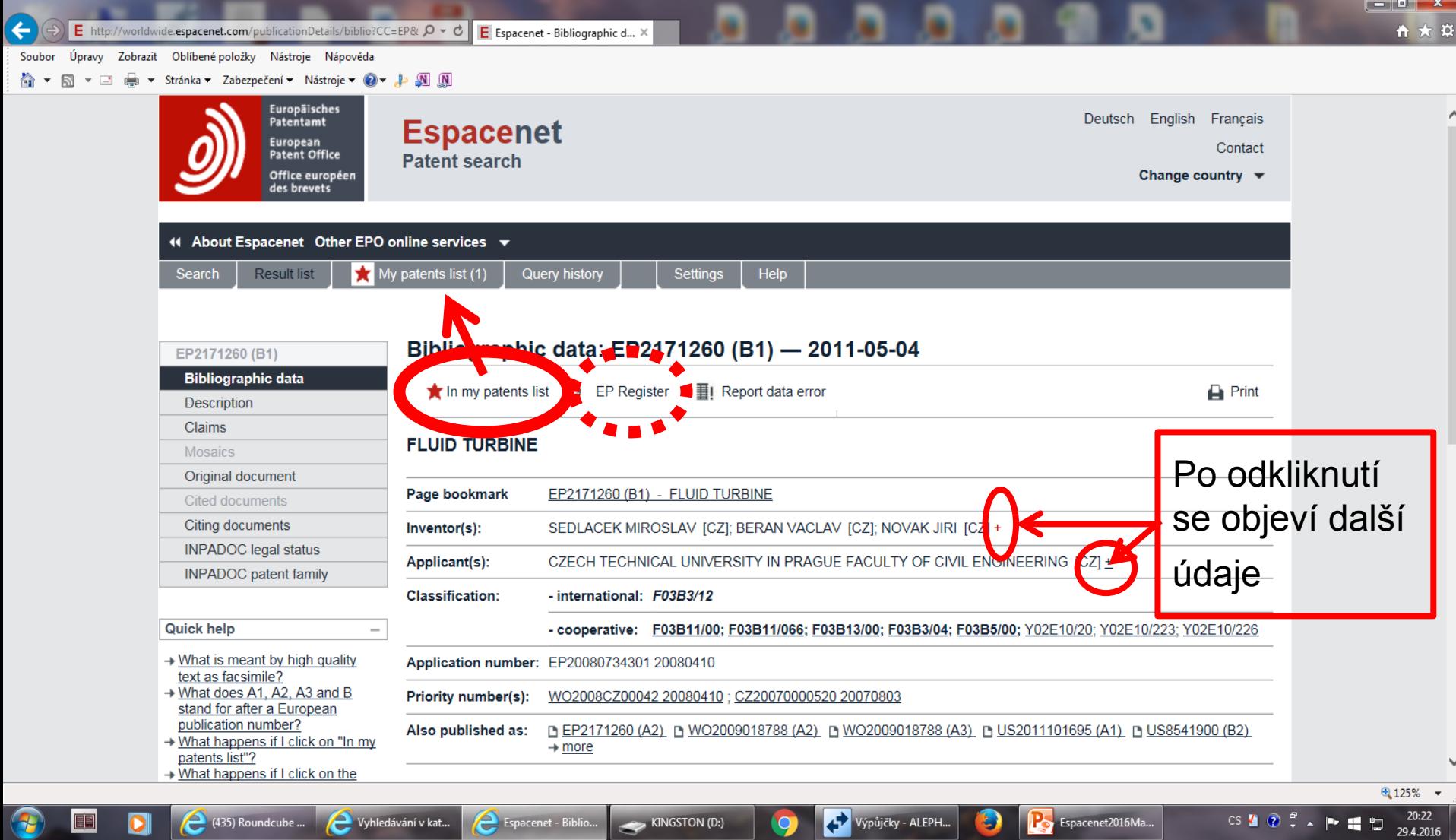

### European Patent Register

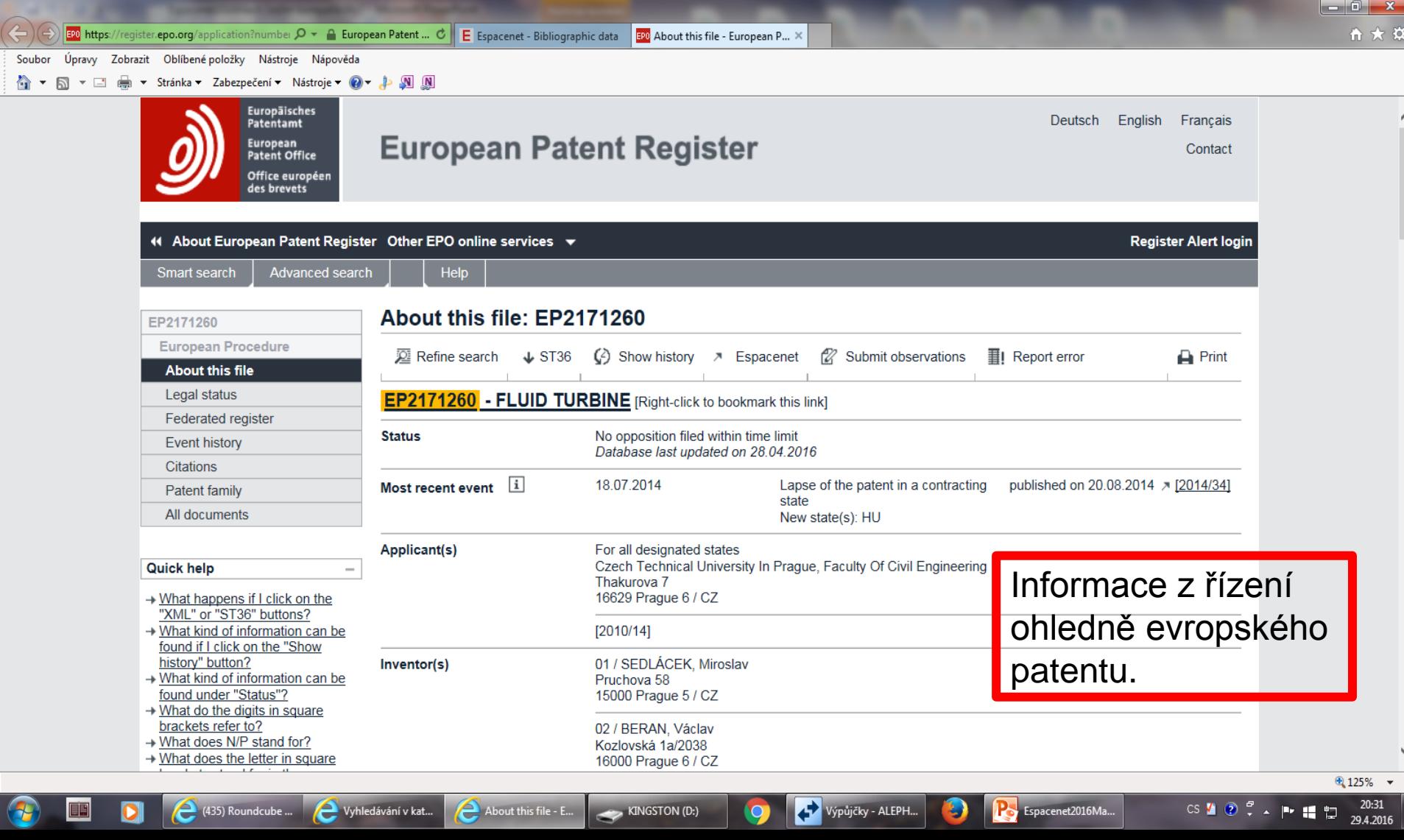

#### **Pokročilé vyhledávání**

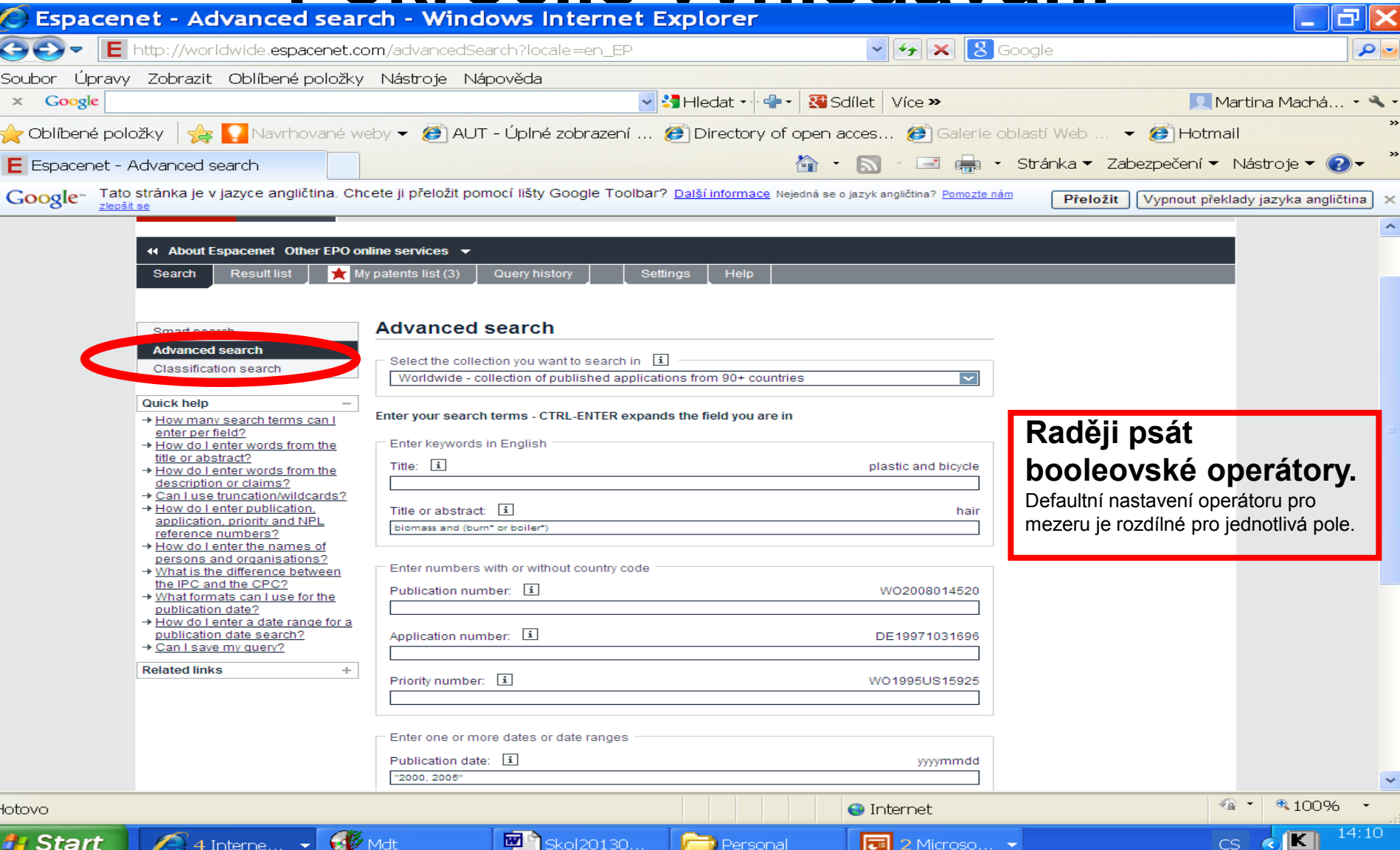

#### **Pokročilé vyhledávání** Hledání v plných textech

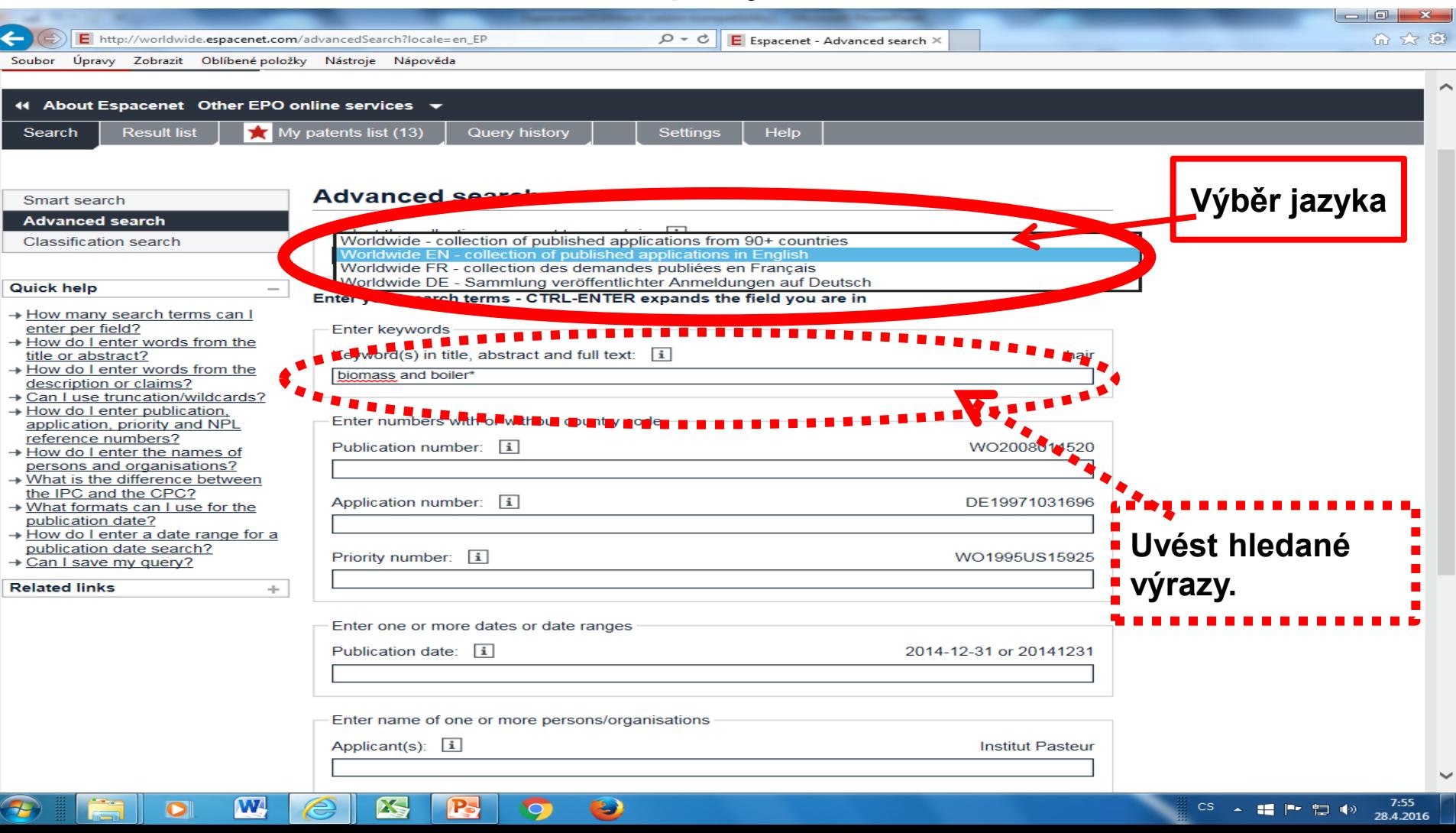

#### Vyhledávání podle **Cooperative**

#### **Patent Classification**

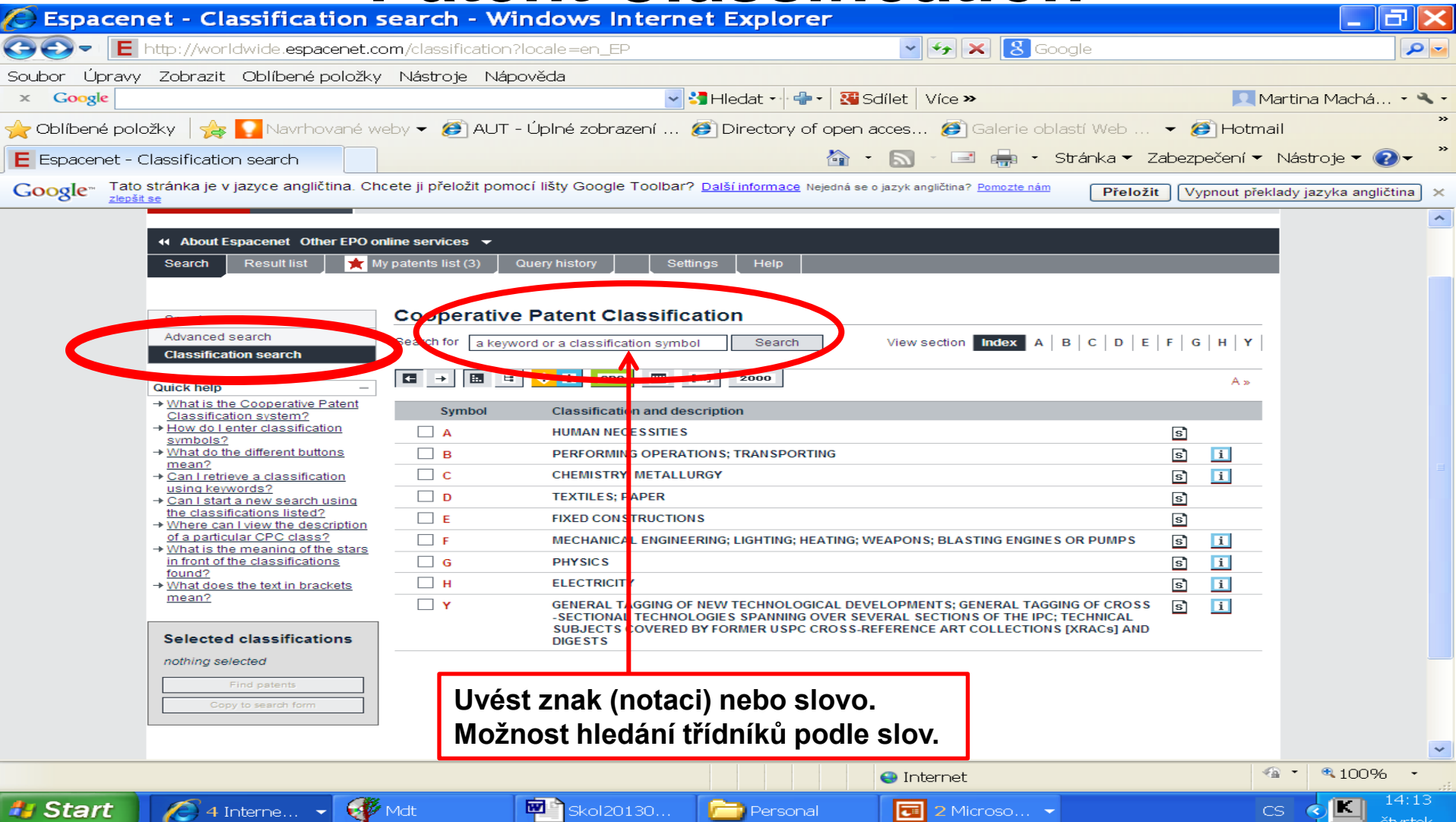

#### Práce s CPC

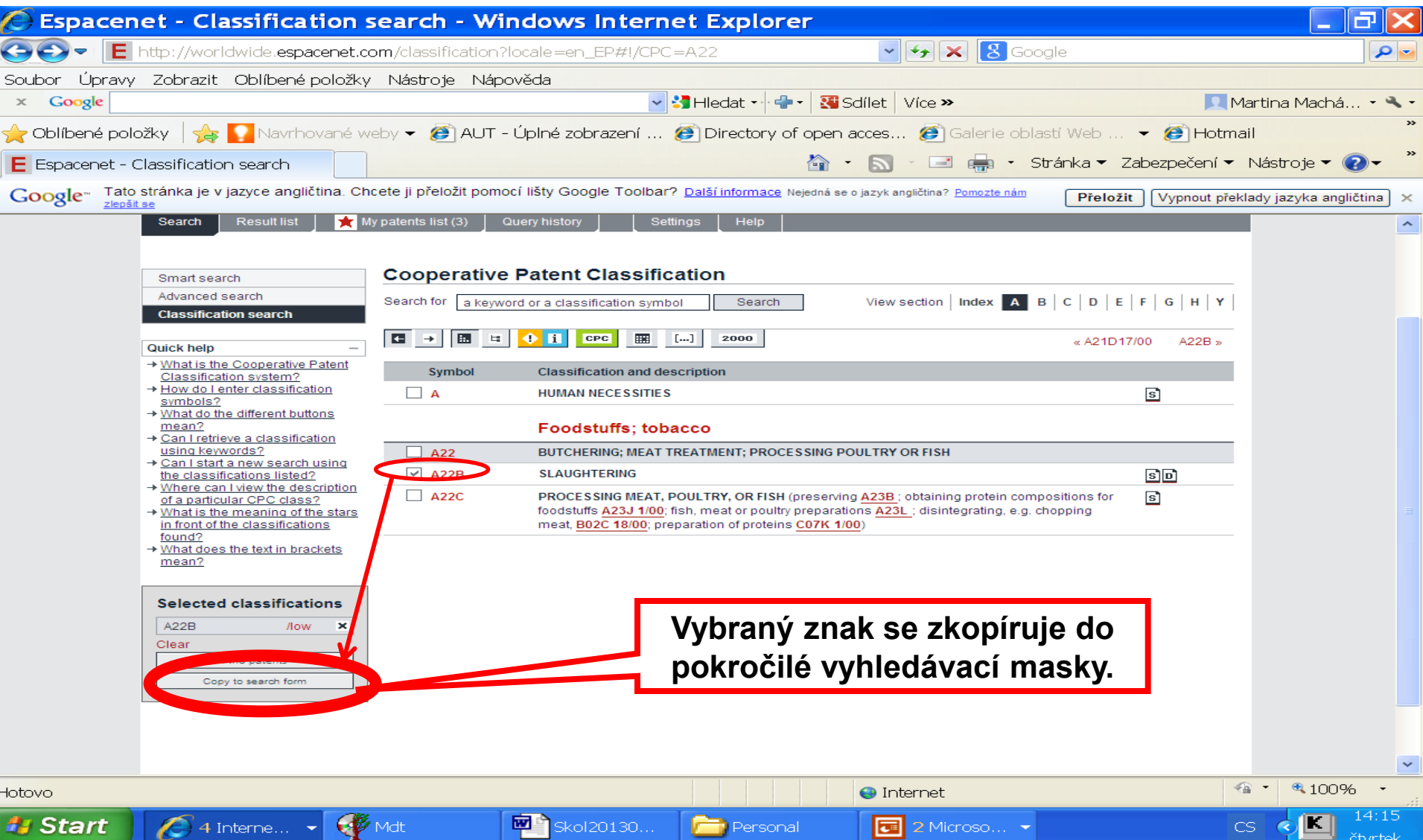

#### **Základní pravidla pro vyhledávání**

- Lze používat booleovské operátory AND, OR, NOT.
- \* náhrada za 0 neomezený počet znaků.
- ? Náhrada za 0 1 znak.
- # Náhrada za právě 1 znak.
- Je možné pouze pravostranné rozšíření.
- Maximálně 10 výrazů v 1 poli.
- Maximálně 20 vyhledávacích výrazů a 19 booleovských operátorů v masce.

### Kontakt

PhDr. Martina Machátová Moravská zemská knihovna v Brně Tel.: 541 646 170 E-mail: machat@mzk.cz

Poslední aktualizace: 29. dubna 2016